## **Como "lanzar" Citrix Receiver 3.1 con WI 5.4**

En el proceso de configuración y de puesta en marcha de Citrix Web Interface 5.4, se realiza la instalación y copia de los correspondientes Clientes de Citrix en sus distintas versiones, por norma general la versión que contiene dicho DVD de instalación se centra en CitrixReceiver 3.0, y a nivel de WebInterface no contempla el suministro de este. En este artículo mostramos como activar la detección y descarga de Citrix Receiver en su versión 3.1.

Lo primero que tendremos que realizar es descargar Citrix Receiver Enterprise en su versión 3.1. del WebSite de Citrix, una vez descargado el correspondiente archivo, lo descomprimiremos en una carpeta determinada, y realizaremos la correspondiente copia de los distintos ficheros en clientsWindwosReceiver dentro de la carpeta Citrix, contenida en Program Files<x86> , donde almacenaremos los distintos ficheros de la versión 3.1, sustituyendo la actual versión existente.

Realizado este paso, se procederá a modificar el fichero **WebInterface.conf** localizado en **inet pubwwwrootCitrixXenAppconf**

, localizando la línea que contiene #ClientIcawin32,

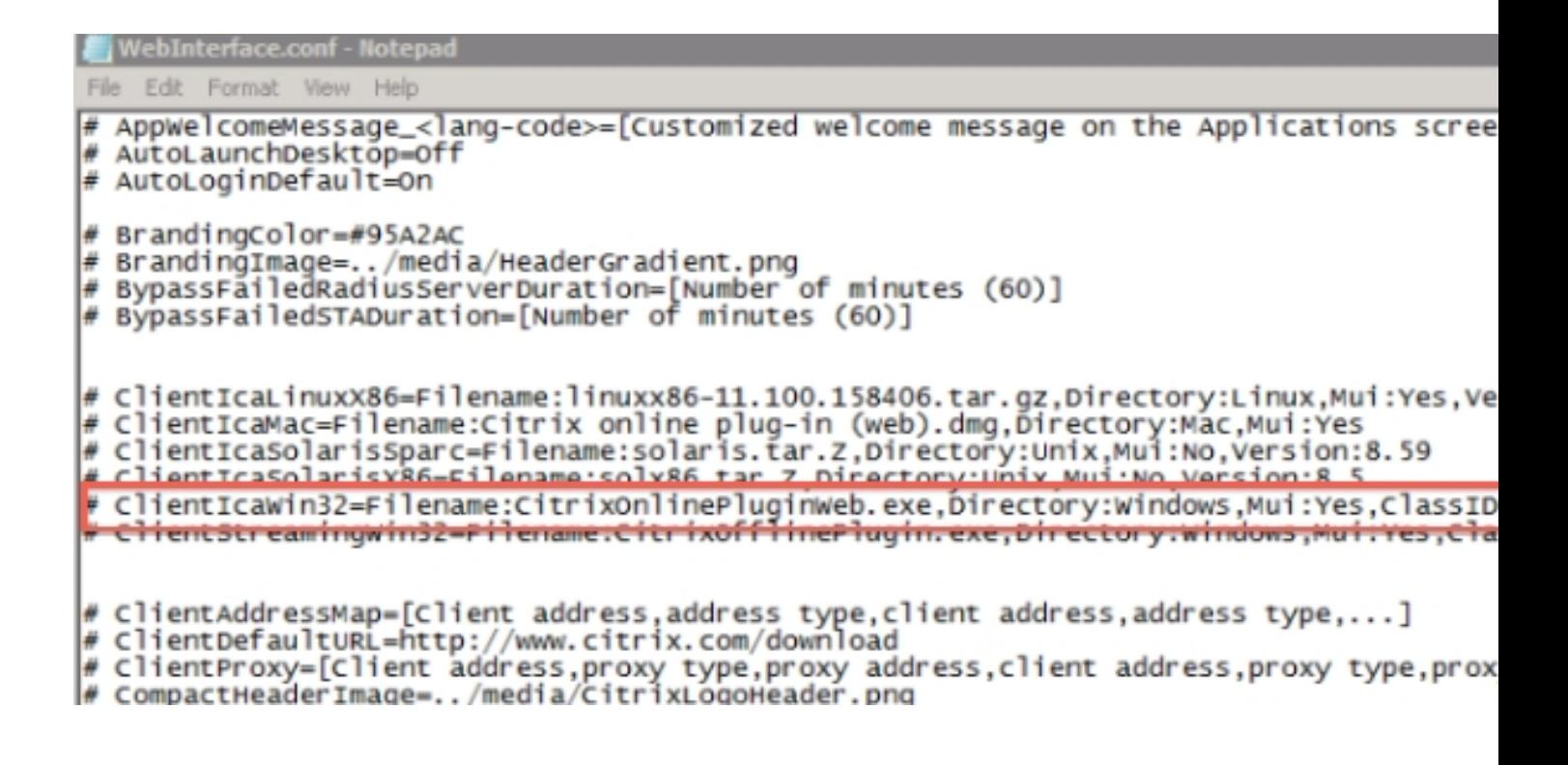

## **Como "lanzar" Citrix Receiver 3.1 con WI 5.4**

Una vez localizada la correspondiente línea procederemos a copiarla, y cambiaremos el contenido de "CitrixonlinePluginweb.exe" por el nombre de "CitrixReceiverEnterprise.exe" con el resto del contenido idéntico y eliminando "#".

Realizado este paso, realizaremos la grabación del fichero de configuración y reiniciaremos IIS, mediante el comando IISreset, para reiniciar todos los servicios y contenidos, aplicando de esta forma la nueva configuración.

De esta forma, podremos suministrar el cliente Citrix Receiver 3.1, para su correspondiente despliegue mediante WebInterface o bién para poder ser instalado al acceder a WI en el caso de no disponer de un cliente instalado.